# PySpot: A Python based Framework for the Assessment of Laser-modified 3D Microstructures for Windows and Raspbian

Hannah Janout<sup>1</sup><sup>®</sup>ª, Bianca Buchegger<sup>2,3</sup>®<sup>b</sup>, Andreas Haghofer<sup>1</sup>®<sup>c</sup>, Dominic Hoeglinger<sup>2</sup>, Jaroslaw Jacak<sup>2</sup><sup>0d</sup>, Stephan Winkler<sup>1</sup><sup>0e</sup> and Armin Hochreiner<sup>2</sup><sup>01</sup>

<sup>1</sup>*University of Applied Sciences Upper Austria, School of Informatics, Communications and Media, Softwarepark 11, 4232 Hagenberg, Austria*

<sup>2</sup>*University of Applied Sciences Upper Austria, School of Medical Engineering and Applied Social Sciences, Garnisionstraße 21, 4240 Linz, Austria*

3 *Johannes Kepler University Linz, Institute of Applied Physics, Altenberger Straße 69, 4040 Linz, Austria*

- Keywords: Image Processing Methods, Fluorescence Microscopy, 3D Microstructures, Image Analysis, Software Development, Bioinformatics.
- Abstract: Biocompatible 3D microstructures created with laser lithography and modified for optimal cell growth with laser grafting, can imitate the 3D structure cells naturally grow in. For the evaluation of the quality and success of those 3D microstructures, specialized software is required. Our software PySpot can load 2D and 3D images and analyze those through image segmentation, edge detection, and surface plots. Additionally, the creation and modification of regions of interest (ROI) allow for the quality evaluation of specific areas in an image by intensity analysis. 3D rendering allows for identifying complex geometrical properties. Furthermore, PySpot is executable on Windows as well as on Raspbian, which makes it flexible to use.

## 1 INTRODUCTION

## 1.1 Cell Research using Laser Generated and Manipulated **Structures**

2D and 3D writing of biocompatible microstructures, as well as surface modification of such structures, have gained importance in the fields of cell research, material science, and biophysics. One way to create such a microstructure is the technique of laser lithography, where micrometer- and nanometer-sized structures can be fabricated (Maruo S., 1997)(Kawata S., 2001). Functionalized structures, e.g., improving the imitation of natural cell growth, can be achieved either by using different materials (Wollhofen R., 2017) (Buchegger B., 2019) or by surface modification of the written structures, called laser grafting

- <sup>b</sup> https://orcid.org/0000-0003-4346-8415
- <sup>c</sup> https://orcid.org/0000-0001-6649-5374
- <sup>d</sup> https://orcid.org/0000-0002-4989-1276
- <sup>e</sup> https://orcid.org/0000-0002-5196-4294
- <sup>f</sup> https://orcid.org/0000-0002-0027-1535

(Ovsianikov A., 2012). Laser grafting provides a selective and precise way to apply coating and functionalization even to the tiniest forms of objects. Often, the functionality and success of these microstructures can be analyzed by using a fluorescence microscope. Images obtained with fluorescence microscopes have to be interpreted with the appropriate software. In this work, we introduce PySpot – an easy-to-use image analysis tool for the use on Windows as well as Raspbian.

## 1.2 Problem Definition and Goals

Images taken using a fluorescence microscope can come, amongst others, in the form of SPE or Tiff files, which are 2D image file formats. SPE files come from the Princeton Instruments CCD Cameras, while TIFF files are a file format type, which stores raster graphics images. Additionally, since this technique is used for 3D areas, some images come in the form of a python source file. Those images were created by a C++ program implemented by the researchers at the University of Applied Sciences in Linz. They contain a 3D list of values, which are further processed as a 3D Numpy array and then loaded into the program.

Janout, H., Buchegger, B., Haghofer, A., Hoeglinger, D., Jacak, J., Winkler, S. and Hochreiner, A.

In Proceedings of the 13th International Joint Conference on Biomedical Engineering Systems and Technologies (BIOSTEC 2020) - Volume 2: BIOIMAGING, pages 135-142 ISBN: 978-989-758-398-8; ISSN: 2184-4305

a https://orcid.org/0000-0002-0294-3585

PySpot: A Python based Framework for the Assessment of Laser-modified 3D Microstructures for Windows and Raspbian.

DOI: 10.5220/0008948001350142

Copyright (C) 2022 by SCITEPRESS - Science and Technology Publications, Lda. All rights reserved

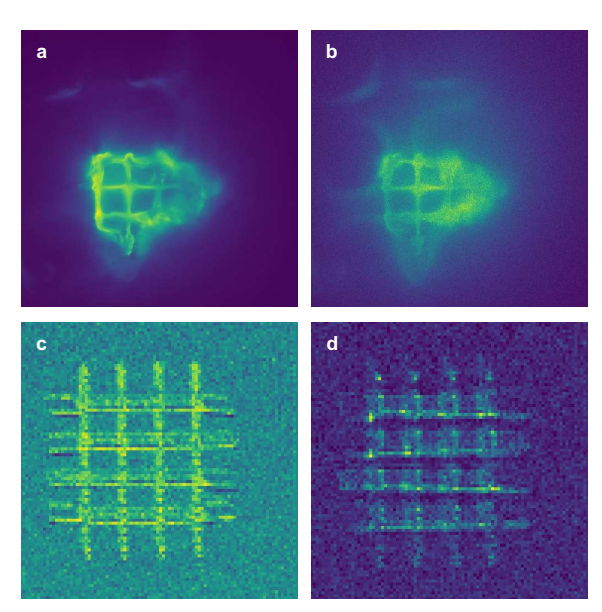

Figure 1: Different images resulting from the workflow described in the chapter above. (a) and (b) show the result of 2D data, while (c) and (d) show individual layers of a 3D image.

Figure 1 (a) and (b) show examples of 2D data received through SPE files. Those images contain a grid drawn through the application of laser lithography and laser grafting. The images (c) and (d) show different layers of a 3D microstructure originating from a 3D Numpy array. (c) shows the third layer of a structure, and (d) shows the fourth layer. In both of those images, the intensities are rather low, making it difficult to analyze the structure quality without proper software. Thus, we require an image analysis software to assess the reliability and quality of the newly created technique. One of the most famous and widely used image analysis tools is the open-source processing software ImageJ. Opening and modifying an image of the SPE format is not possible in the base version of ImageJ and requires the installation of a plugin. The 3D Numpy arrays cannot be opened or modified with the base version but would require the implementation of a custom plugin. ImageJ includes a vast number of functionalities, making it sometimes too complicated and unsuitable for unfamiliar users. Another frequently used tool for image analysis is provided by the computing environment and language MATLAB and its image processing toolbox. While MATLAB and its toolbox offer most functionalities needed for the review, it requires the implementation of a GUI from scratch and the integration of the specific functions. The variety of image formats and the lack of easy-to-use software for image analysis raised the need for specialized software. Our software enables loading images in the form of SPE and TIFF

files, as well as Numpy arrays. Detailed analysis requires image segmentation, edge detection, and the creation and manipulation of ROIs. To evaluate the quality of the created image, the information contained inside an ROI's borders need specific statistical evaluation by intensity analysis. PySpot is a userfriendly graphical interface implemented in Python for the analysis and evaluation of the 2D and 3D images. A further advantage is that PySpot is executable on Windows as well as on Raspbian. PySpots functionality, as well as its methods, are described in detail in this paper.

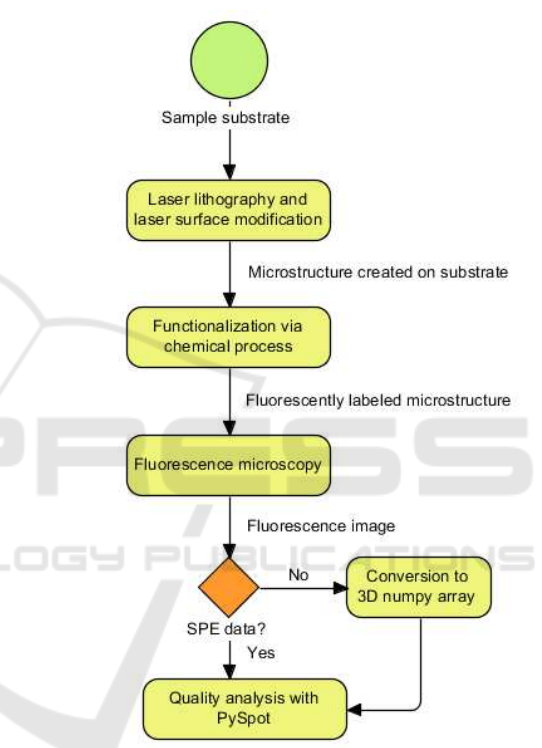

Figure 2: Analysis of microstructures using imaging and image analysis with PySpot.

# 2 IMPLEMENTATION

PySpot is an image analysis tool implemented in Python and was created to easily analyze and evaluate images of 2D and 3D laser-created microstructures, see Figure 2. PySpot accepts data from SPE files created by the Princeton Instruments CCD Cameras, TIFF files, as well as in the form of 3D Numpy arrays for analysis, and all available functionalities work for all three formats. PySpot provides features for the creation of regions of interest (ROI) and their analysis through statistical evaluation. Furthermore, it allows for the evaluation of the image through thresholding,

edge detection, and surface plots on Windows as well as on Raspbian.

### 2.1 Cross-sections

A cross-section is defined as ,,something that has been cut in half so that you can see the inside or a model or picture of this." (Rationality, 2019). In PySpot, a line represents a cross-section. It provides information regarding the intensities of pixels located on the line representing the cross-section, as well as its coordinates and length. Additionally, a histogram allows for a simple visualization of the intensity difference of the respective pixels.

#### 2.2 Region of Interest

A region of interest (ROI) is a subset of an image, that has been identified for a particular reason. In connection with image analysis, an ROI is a specific section of an image that marks the region to be analyzed by the program. In PySpot, an ROI can either be formed like a rectangle or polygon and give information on the ROI's area, dimension, coordinates, and the statistical evaluation of its containing pixels.

### 2.3 Automatic ROI Detection

PySpot includes a feature for the automatic detection of ROIs on the currently displayed image. This feature uses the principle of thresholding and contour finding. Since both algorithms work with grayscale images, the first step consists of converting the displayed image from RGBA to grayscale. The resulting image will be given to a thresholding function to create a binary image with the foreground in white and the background in black, which will then be used to single out the contours inside the image. The received contours vary greatly in size and can be as small as just one pixel. Therefore, each contour below a certain height and width is singled out. The user chooses those limits. If a contour meets the requirements, its points will be saved into an array, added as a new ROI, and automatically drawn onto the image. In the case of a 3D image, the ROIs will be searched for in the currently displayed layer and not for every individual one. The resulting ROIs created by this step will be inserted in every layer of the 3D image, resulting in a way to supervise the change in intensity throughout the layers.Thresholding is an image segmentation technique, which isolates certain values on an image by converting it to a binary image. The image given to a thresholding function needs to be in a greyscale format, and its components will then be partitioned

into foreground and background based on their intensity values. Every pixel with a value above a specific limit will be assigned a new value. Pixel with a value equal or below the limit will be assigned a different value (Sahoo P., 1988). A contour is a curved line, which connects all consecutive points with the same value along a boundary. In image analysis, contours provide a proper way to get important information regarding object representation and image recognition (Satoshi Suzuki, 1985) (Seo J., 2016). Contour finding algorithms use binary images with white as the color for the foreground and black for the background. Due to this requirement, it is best to convert the desired image to greyscale and then apply thresholding. Contour finding algorithms find a start point near a white-black border and from there on track objects alongside the boundary between the white foreground and black background. The contours coordinates are saved in memory in the respective tracing order (Satoshi Suzuki, 1985) (Seo J., 2016).

#### 2.4 Definition of ROI Boundaries

Finding the right borders for ROIs can be quite difficult in certain images. Thus, PySpot includes an edge detection feature, which will highlight the image's object edges. Edge detection allows for an easy way to segment an image and visually extract data from it. This can help in the image analysis and localization of objects and therefore, the boundaries of potential ROIs. The edge detection feature uses well-known algorithms like the Gaussian-blur and Canny edge detection. Both of those algorithms require grayscale images. Hence, the first step consists of the image's conversion from RGBA to grayscale. Once it has been converted, it is given to the Canny edge detection algorithm, which uses the discontinuities of brightness to detect the edges. Due to a great variety in the images that have to be analyzed, PySpot will automatically display a second edge detection image, which got smoothed by an additional Gaussian-blur beforehand. This results in a smoother version of the image and will make small, insignificant edges and unwanted noise disappear from the end-result.

The Gaussian-blur, also called Gaussian-smoothing, is an image processing technique used to reduce noise and the amount of detail in an image by smoothing the intensity differences with the Gaussian function (Gedraite E., 2011) (Deng G., 1993).

$$
g(x,y) = \frac{1}{2\pi\sigma^2} e^{-\frac{x^2 + y^2}{2\sigma^2}}
$$
 (1)

Due to the property of an image to display a pixel value as one single value, the equation shown in equation 1 has to be approximated. The Gaussian-blurs kernel decides the radius around a pixel in which the approximation should be realized (Gedraite E., 2011) (Deng G., 1993). Canny edge detection was developed by John F. Canny in 1986 and is a widely used edge detection operation, which works by detecting an image's discontinuities in brightness. Edge detection algorithms are used for the segmentation and data extraction by tracing the boundaries of objects inside an image (J., 1986). This algorithm is composed of five different steps, which can only be applied to greyscale images. In the first step, the Canny edge detection algorithm smooths the given image with the Gaussian-blur function. This results in a smoother image with less noise, which could be interpreted as the wrong edges. Afterward, in the second step, four different filters are being used to allow the detection of horizontal, vertical, and diagonal edges. This is done by applying an edge detection operator on the image, calculating the first derivative in the horizontal or vertical direction. In the next step, the edges of the image will be thinned out. Therefore, smaller, insignificant edges disappear. This is done by comparing the intensity of each pixel with the next pixel at its positive and negative gradient direction. If the current pixels intensity is higher than its neighbor's, it is being kept as an edge; otherwise, it will be suppressed. The edges remaining after this step will be categorized as either ,,strong" or ,,weak" edges based on the value of their derivatives. To filter out the remaining noise and the actual edges, in the last step of the algorithm, pixels marked as weak will be transformed into strong ones, as long as they are neighbors to at least one other strong pixel in the image (J., 1986).

## 2.5 Using Thresholding for Improved ROI Detection

Even through the use of the automatic ROI detection feature or the visual boundaries achieved by edge detection, finding the perfect form and size for an ROI can be quite difficult. The automatic detection might not find the exact ROIs desired by the user due to a wrong set of parameters or too much noise in the image. The edge detection functionality cannot always provide a full outline of the objects, because of intensity fluctuations alongside the border. One way to improve the detection step and narrow down the amount of potential ROIs is thresholding. A thresholding functionality sets all pixels of an image to either fore- or background based on a limit given by the user. This creates a sharp edge between the contained

elements and their background, facilitating the process of finding an ROI's boundary when used as the base image used for automatic detection.

### 2.6 Image Rescaling

Images acquired by the workflow can vary in size, depending on the use of camera settings and the data to be analyzed. Thus, using a fixed dimension for the image displayed by PySpot can be quite tricky, due to loss in quality. Therefore, images in PySpot are displayed in their original size. While this works perfectly for most images, some images' original size is too small to see the elements clearly or to select ROIs with the utmost precision. Therefore, PySpot includes a feature to change the size of the images by a specific factor between one and ten. A user can freely change the scaling of the image and zoom in and out as they wish to. Resizing an image can always be done during the analysis process. Hence, all elements contained are adapted to the new size of the image as well.

### 2.7 Axes Visualization

A 3D image in PySpot is displayed layer by layer, using a scrollbar to scroll up and down the individual sections of an image alongside one axis. This allows for an easy way to modify and analyze the currently displayed axis. As a side-effect, it is not possible to look at the axes besides the one currently displayed, requiring the need for a particular feature to view all axes simultaneously. The axes visualized are the XY-axis (which most analysis processes use), the XZ-axis, and YZ-axis. A new window opens upon starting the feature to prevent an overfilling of the main window. This requires the implementation of an entirely new application. This new application contains three individual graphical views for each axis to be displayed, scrollbars to allow scrolling and a checkbox to allow switching between a colored and grayscaled image. Upon opening the application, for each image alongside an axis, its pixel values are extracted from the Numpy array. The extracted values are converted into an image and appended to an array of images. This array contains all images of an axis. This structure allows for an easy way to scroll through the layers of an axis. Once every image was converted and saved into its respective array, the application opens. Visualizing the axes in a single window.

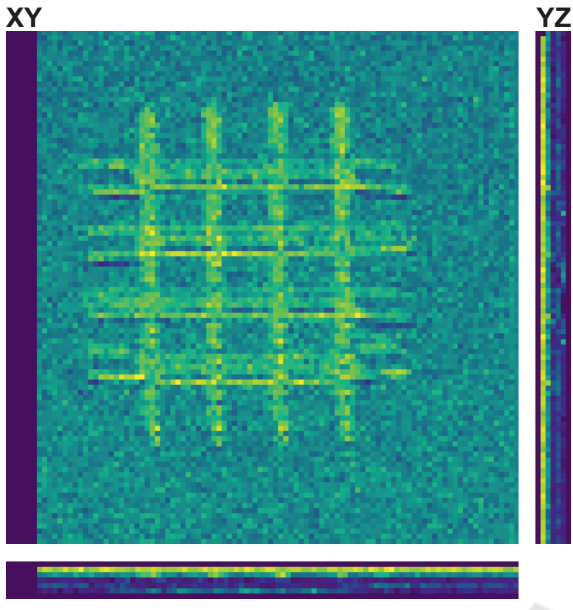

#### **XZ**

Figure 3: Axes visualization of 3D data. The individual axes (XY, XZ, YZ) are displayed next to each other, giving a great overview.

## 2.8 3D Rendering

Often, it is important to get a 3D understanding of the construct of a 3D image. This cannot be visualized simply by looking at the individual layers of the axes. 3D rendering provides an easy way to get a better 3D understanding of the objects in the image. The 3D rendering feature in PySpot is based on PyQtGraph, which relies on PyOpenGL for the 2D and 3D visualization of objects. For this feature, the image firstly loaded into PySpot is given to another script as a parameter. This script creates a new window, which will contain the 3D render. Information about the image's individual pixels is taken and modified. Through this modification, negative values are removed, and the overall values smoothed down. This array of modified pixels is added to a GLViewWidget as an item and shown as a 3D Render. The initial intensity determines the representation of the individual pixels. The user can set a lower and upper limit before creating the image, which decides the coloration of the pixel in the 3D rendering. Pixels below the lower limit are omitted, while green represents those in between the lower and upper limits. Those above the upper limit are blue.

## 2.9 Grayscaling for Improved Intensity **Differentiation**

Each color has a different influence on the way a person perceives an image and its containing objects. Therefore, PySpot offers functionality to switch between an image's colored and grayscaled version. Colored images provide a better way to visualize the degree of intensity of the objects of an image, while grayscaled images offer a better way to analyze and locate the transition between intensities. To provide this feature, the loading step of an image creates an array for each color scheme. During the next step, each layer of the loaded image is converted into a colored RGBA and grayscaled image and saved into the respective array. Through a checkbox in the GUI, a user can switch between those two color schemes. Allowing the adaptation of the image's presentation to their current need.

## 3 RESULTS

We evaluated the accuracy of the laser manipulation methods used to create 3D microstructures using PySpot. In the first step, an image is loaded into the program and displayed as an RGBA image. Example images are shown in Figure 1 (a) and (b) and came from an SPE file. Image (a) contains a grid as a carrier structure where a small part was modified using laser manipulation to add a thin layer that enables the binding of fluorescence-labeled proteins. Whereas (b) shows another grid, which has not been modified. (c) and (d) show the third and fourth layer of a 3D Numpy array, containing another carrier structure. The automatic ROI detection feature is used to mark the important regions for the analysis. It is based on the principle of thresholding and contour finding. Therefore, applying a threshold beforehand provides an easy way to segment the regions of an image selectively. Also, narrowing down the area significant for ROI detection saves computing time, and unnecessary calculations. In Figure 4, a thresholding step was taken before applying the ROI detection, narrowing down the regions marked. As an alternative to the thresholding feature, another method used to get a better understanding of an area's outline and the border of potential ROIs is the edge detection feature. This feature uses a Gaussian-blur and Canny edge detection to filter out the outlines of an image's elements and displays them in two different result windows. The first of those windows contains an edge detection solely with the Gaussian filter already implemented in the Canny algorithm. Therefore, also containing

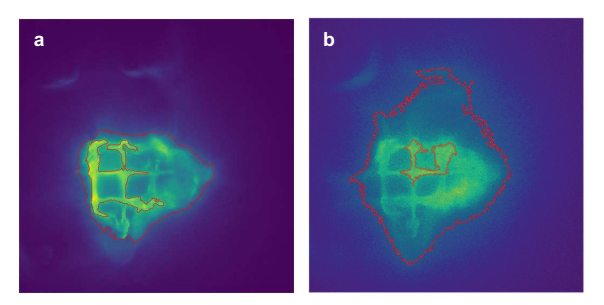

Figure 4: Automatically detected ROIs on the corresponding images from Figure 1. The ROIs in (a) are rather small and outline the brighter structure almost perfectly. Contrary, the ROIs in (b) cover a much greater area due to the brighter background.

the edges of smaller, potentially insignificant borders. Thus, the second window displays an image, which had an additional Gaussian-blur applied to it before detecting the edges. This results in a smoother input image and fewer detected borders. The user can determine the parameters used for the Gaussian-blur and the limits required for the Canny edge detection algorithm.

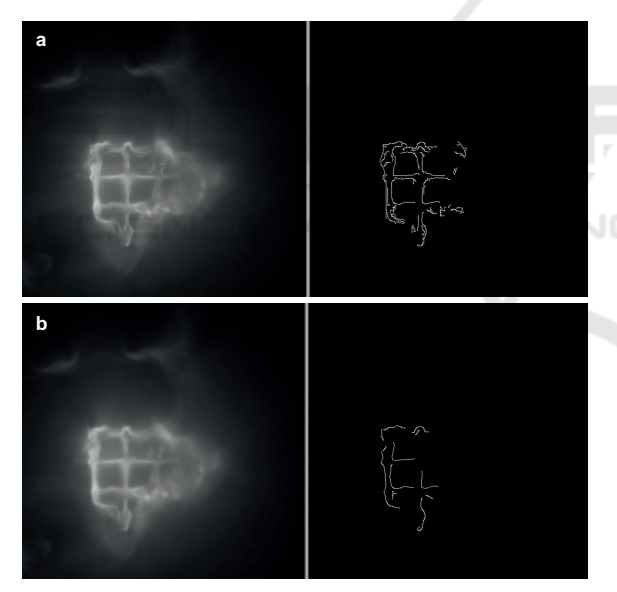

Figure 5: Image (a) shows the original image in grayscale and the result of the Canny edge detection without and extra blur. In the image (b) a Gaussian-blur was applied before the edge detection.

As seen in Figure 5, a detection without additional Gaussian-blur results in more detected edges. Since most ROIs only need the main outline of an element and not the small edges in between, this image often contains too much information. As an alternative, the image from Figure 5 (b) has had a Gaussian-blur with a dimension of 5, and a sigma of 3 applied to it, significantly reducing the detected edges. This re-

the elements, the result is not taken into account during an automatic ROI detection. Regardless of the way, an ROI is drawn, be it automatically or manually, the evaluation of their pixels is always the same. First of all, every ROI displays its dimensions and area, as well as coordinates, in a table as basic information. Another second table displays information about the intensity of all pixels inside an ROI. This includes the minimum, average, and maximum intensity of all contained pixels, giving a general view of the brightness of the marked region. The brighter an ROI's intensity, the more particles have accumulated inside its borders. Naturally, the overall intensity of pixels is not enough to evaluate the success of the cultivation. Therefore, a third table contains information about each pixel inside of the currently selected ROI. Each pixels' intensity is compared to its background, creating a direct relationship between its quality and intensity. The first comparison made is on a percentage basis and calculated by dividing the background's intensity by the intensity of the particular pixel, and saved as the contrast of the pixel to its background. The second comparison is named Delta and gives the absolute difference between pixel intensity and background. Histograms visualize the individual intensities and their frequency in an ROI, offering a great addition to the statistical evaluation, due to the qualities connected to the intensities of the pixels, as seen in Figure 6. The visualization with a histogram helps in the detection of outliners, which could have a significant influence on the quality and evaluation. Through the knowledge of the intensity distribution, a thresholds limit, and ultimately the outlines of an ROI can be set with more precision. As seen in Figure 6, the results can vary greatly from one ROI to another. While the ROI in (a) mostly has intensity values around 4.000 counts per pixel, the ROI in (b) shows much higher overall intensity values, with the majority ranging between 5.000 and 6.000 counts per pixel. This shows that segmenting the image with different thresholds has a great impact on the selected region's overall quality. Since the first ROI spans over a greater area than the second one, its intensities are far more diverse than those concentrated in (b), taking thinly cultivated regions into account as well. Through a comparison of  $(a)$ ,  $(b)$  with  $(c)$ , and  $(d)$ , the difference between the two analyzed images becomes prominent. When judging the images with the naked eye, the difference between the images does not seem too severe. Through comparison of the images with

duces the contained information in the image and will display an element's outlines clearer in some cases than the version with all edges. Since this feature is solely to get a better understanding of the edges of

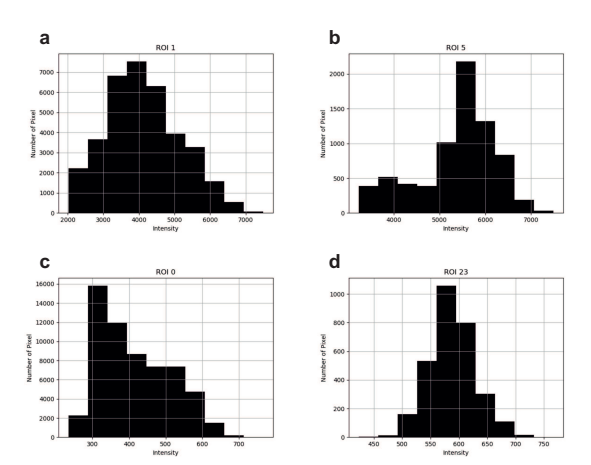

Figure 6: Histograms of the biggest ROIs in Figure 4, y-axis displays the number of pixels and the x-axis the different intensities. (a) and (b) show the histograms for the ROIs outlined in Figure 4 (a). (c) and (b) those outlined in Figure 4 (b). (a) and (c) contain the intensities of the big ROIs created with a threshold of 100, and (b) and (d) those of the smaller ROIs.

the program, the major difference becomes clear. The ROI on Figure 4 (a) is around ten times higher than those in (b).

All those steps can be taken with 3D images, as well. Visualizing the difference between the individual layers of a 3D area created through later modification. The first step consisted of a grayscale conversion to get a better understanding of the individual transitions between fore- and background. Afterward, thresholding is applied to the image to segment the previously found structures. The result of this step can vary greatly among layers. This variation can be due to the quality of the modification on the different layers, causing particles to more prominently accumulate on one layer than another. While this might be the case for several layers in some images, others only contain one layer with such a great difference and show certain outliners. This makes the selection of a matching ROI quite difficult since there is no complete consistency in the present data. Due to this inconsistency among some layers, the layer chosen for an automatic ROI detection has a great influence on the resulting quality evaluation of the image. Figure 7 shows the biggest ROI resulting from an automatic detection on layer three with a threshold limit of 150. As seen in the figure, the shown ROI includes many pixels with an intensity above 150 on layer three, while it contains almost no pixels above this value on layer four. Visualizing the great difference in intensity and density of fluorescent particles on those two layers. Choosing another layer as the base for the detection, the resulting ROI would have marked a different area. Therefore, the layer chosen

for the detection determines the main feature of the quality evaluation of the whole 3D image. The great difference is even more evident in the statistical evaluation of the ROI's pixel values, as seen in the histograms of Figure 8.

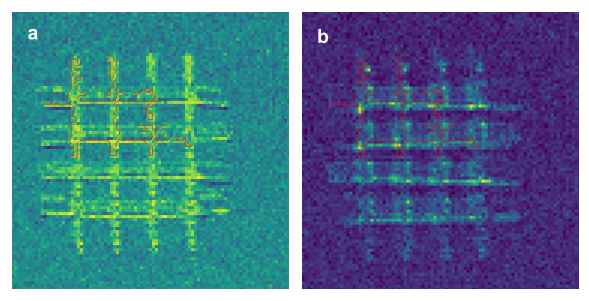

Figure 7: Automatically detected ROIs with threshold limit 150 on layer 3 in (a) and layer 4 in (b).

The intensity of the contained pixels varies greatly between the layers. On layer three, most of the contained pixels show an intensity value of 180 counts per pixel, with the majority collecting around 200 and the highest going up to just above 250 counts per pixel. Contrary to this, the pixels on layer four show a way lower intensity, with values ranging between 5 and 160. The largest share shows an intensity of around 40 counts per pixel, with an average of 58 counts per pixel. While the histograms show the distribution of counts per pixel, the statistical evaluation is provided by different tables in the same way as for the 2D data.

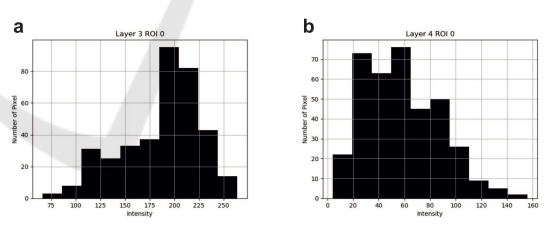

Figure 8: Histograms of the ROI shown in Figure 7. The y-axis displays pixel quantitiy and the x-axis intensities. (a) displays the values of layer three, while layer four is represented in (b).

Retrieving all necessary information out of a 2D representation is often difficult and also does not provide the visualization needed to get a proper understanding of the current 3D structure. Therefore, the 3D rendering can be used to get a more natural visualization of the data, as seen in Figure 9. The visualized data is placed on top of a grid, which functions as a base and helps in judging the datas dimension.

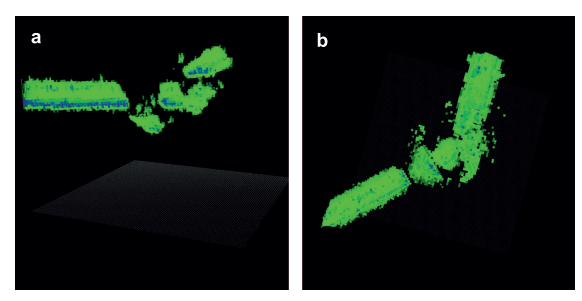

Figure 9: 3D rendering of a hair knot with a lower limit of 65 and an upper limit of 80. (a) shows the rendered image from the side, while (b) shows the top view.

## 4 CONCLUSION

In this paper, we show an easy-to-use software for analyzing and evaluating SPE, TIFF, and Numpy array data. The features of the software were illustrated using 2D and 3D imaged microstructures. PySpot provides standard functionalities, e.g., histograms and thresholding and even more specialized features like automated detection of ROIs and visualization of three orthogonal layers  $(XY, XZ, and YZ)$  in one figure. For improved analysis of 3D data, functionalities for the tracking of individual pixels' intensities or an improved 3D rendering with the option of data extraction can be implemented in the program. Since Python is an interpreter language, PySpot is not as fast during calculations and operations as other image analysis software packages. Instead, its benefits lie in its simplicity, compatibility with different operating systems, and easy adaptability. There is the possibility to use it on Windows as well as on Raspbian. Therefore, it can be used on a Raspberry Pi, which are cheap, single-board computers. Additionally, this basis allows for an easy way to add self-implemented features into the program, adapting it to individual requirements and different types of data. PySpot can be downloaded free of charge at the homepage of the Bioinformatics Research Group Hagenberg (http: //bioinformatics.fh-hagenberg.at). Due to its simplicity, yet vast array of functionalities, PySpot is suited for inexperienced as well as experienced users.

## ACKNOWLEDGEMENTS

This work was funded within the TIMED Center for Technical Innovations in Medicine of the University of Applied Sciences Upper Austria (TC-LOEM) and by the Basic Research Funding Program of the University of Applied Sciences Upper Austria (AB-SAOS).

### REFERENCES

- Buchegger B., Vidal C., N. J. B. B. K. A. H. A. K. T. A. J. J. (2019). Gold nanoislands grown on multiphoton polymerized structures as substrate for enzymatic reactions. *ACS Materials Letters*, pages 399–403.
- Deng G., C. L. (1993). An adaptive gaussian filter for noise reduction and edge detection. volume 3, pages 1615 – 1619.
- Gedraite E., H. M. (2011). Investigation on the effect of a gaussian blur in image filtering and segmentation. pages 393–396.
- J., C. F. (1986). A computational approach to edge detection. *IEEE Transactions on Pattern Analysis and Machine Intelligence*, PAMI-8:679–698.
- Kawata S., Sun H.-B., T. T. T. K. (2001). Finer features for functional microdevices. *Nature*, 412(6848):697–698.
- Maruo S., Nakamura O., K. S. (1997). Three-dimensional microfabrication with two-photon-absorbed photopolymerization. *Opt. Lett.*, 22(2):132-134.
- Ovsianikov A., Li Z., T. J. S. J. L. R. (2012). Selective functionalization of 3d matrices via multiphoton grafting and subsequent click chemistry. *Advanced Functional Materials*, 22(16):3429–3433.
- Rationality (2019). The Cambridge Dictionary.
- Sahoo P., Soltani S. and, W. A. (1988). A survey of thresholding techniques. *Computer Vision, Graphics, and Image Processing*, 41:233–260.
- Satoshi Suzuki, K. A. (1985). Topological structural analysis of digitized binary images by border following. *Computer Vision, Graphics, and Image Processing*,  $30(1):32 - 46.$
- Seo J., Chae S., S. J. K. D. C. C. H. T. (2016). Fast Contour-Tracing Algorithm Based on a Pixel-Following Method for Image Sensors.
- Wollhofen R., Buchegger B., E. C. J. J. K. J. K. T. A. (2017). Functional photoresists for sub-diffraction stimulated emission depletion lithography. *Opt. Mater. Express*, 7(7):2538–2559.